# Langkah 1: **Pendaftaran MYID**

#### Pendaftaran

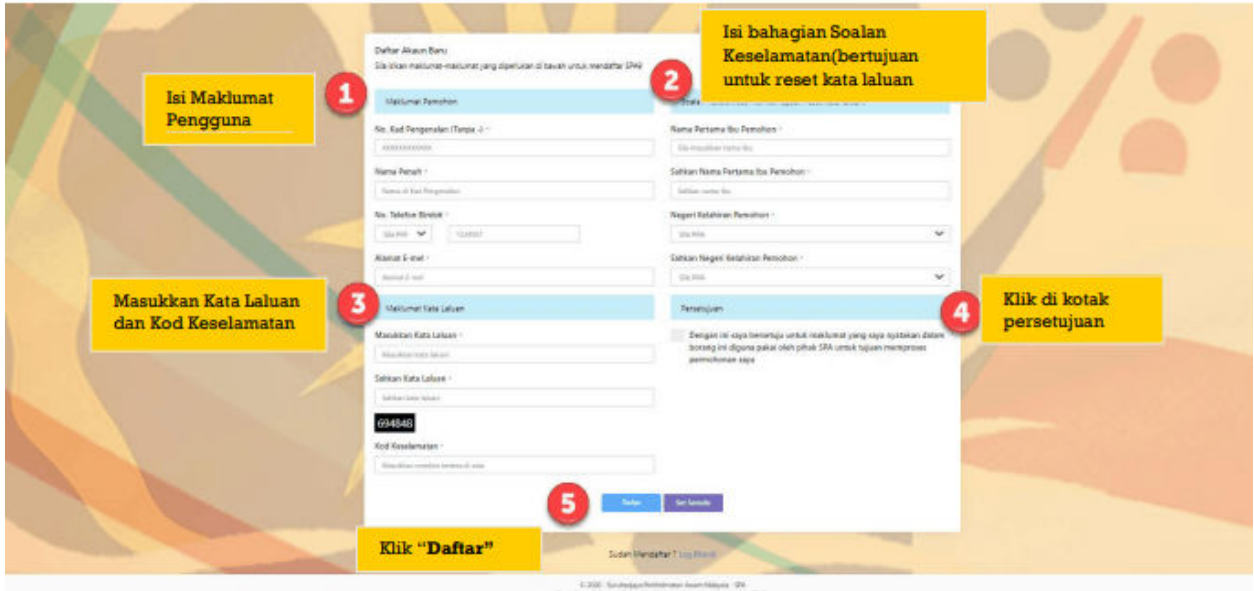

# Langkah 2 : **Login SPA9 (Log Masuk)**

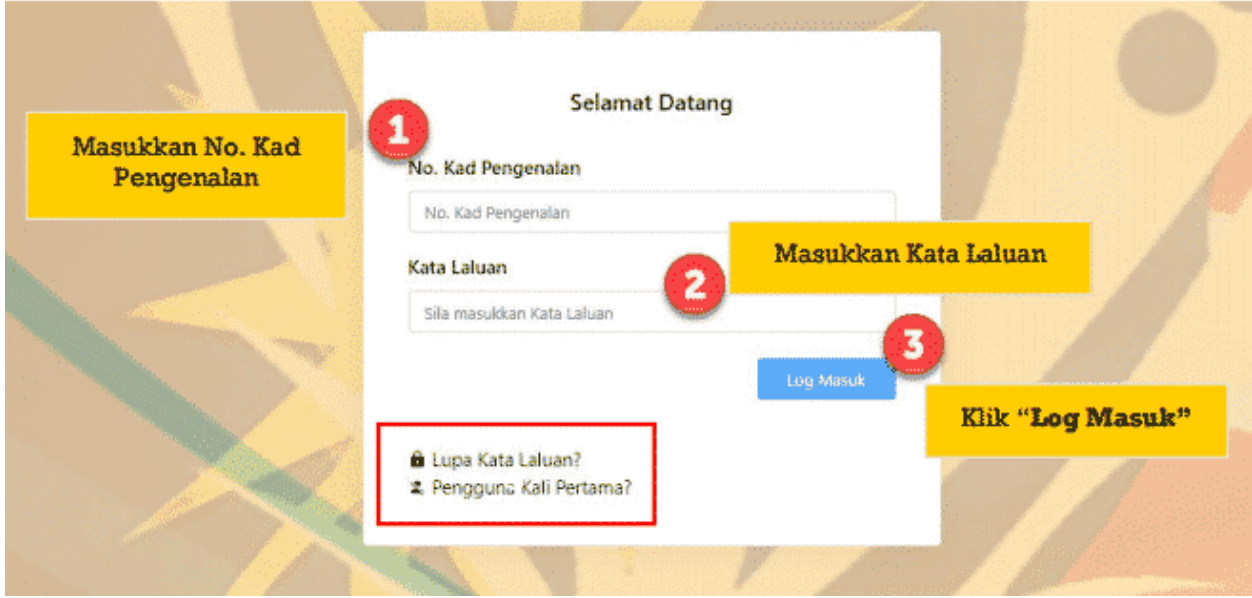

#### Langkah 3 : **Maklumat Pemohon**

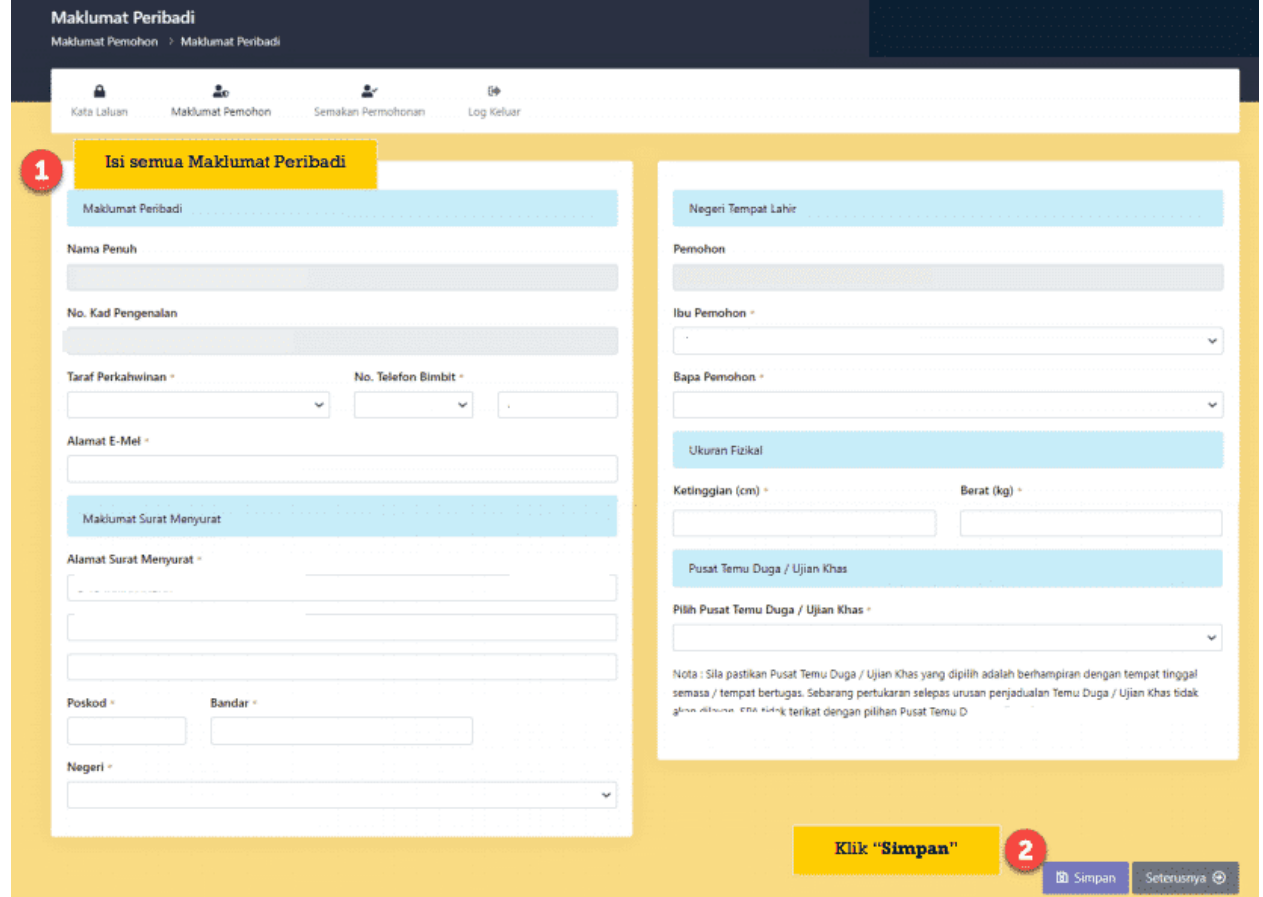

### Langkah 4 : **Maklumat Akademik**

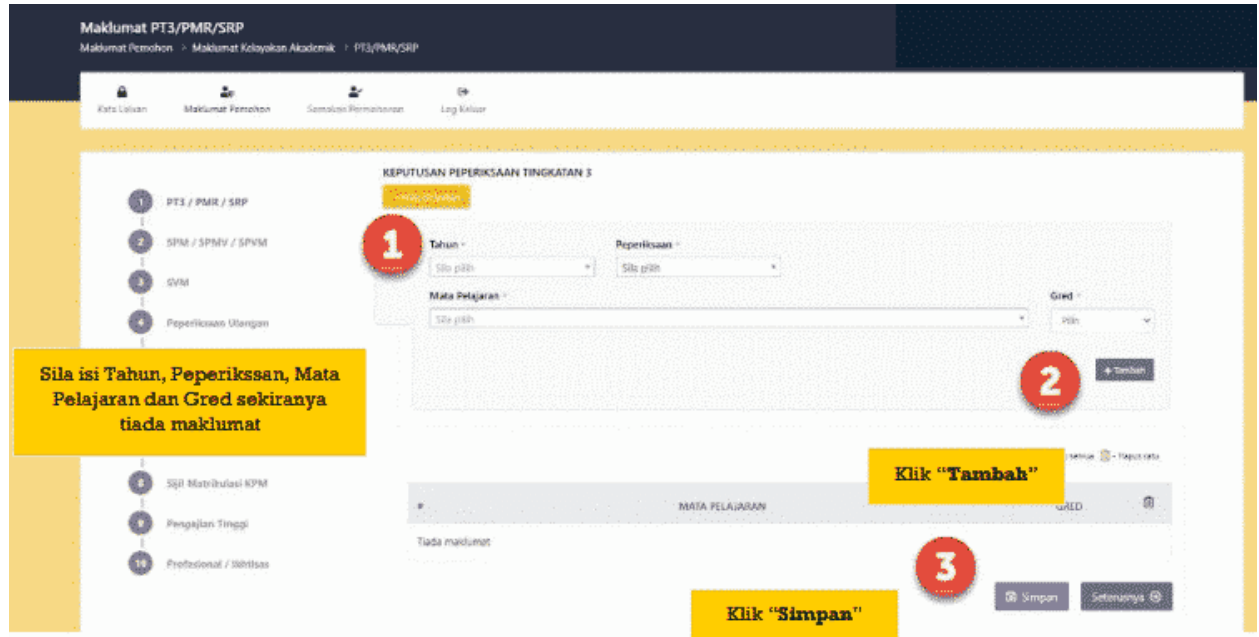

#### Langkah 5 : **Jawatan Dipohon**

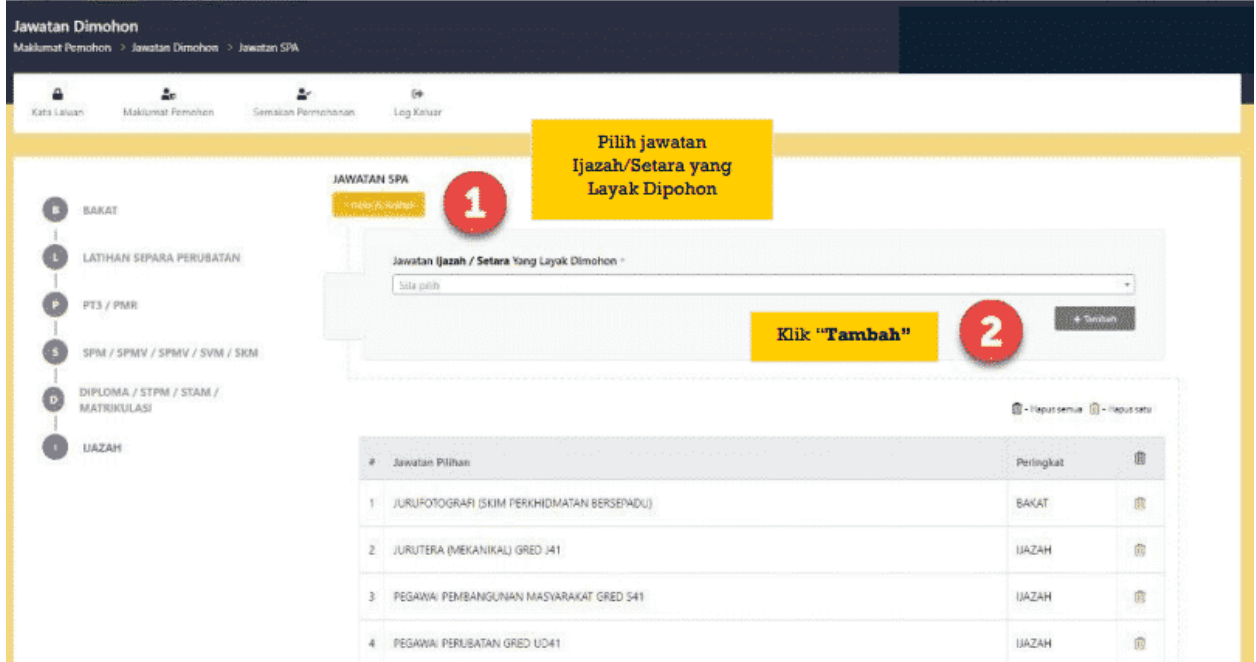

# Langkah 6 : **Pengakuan Pemohon**

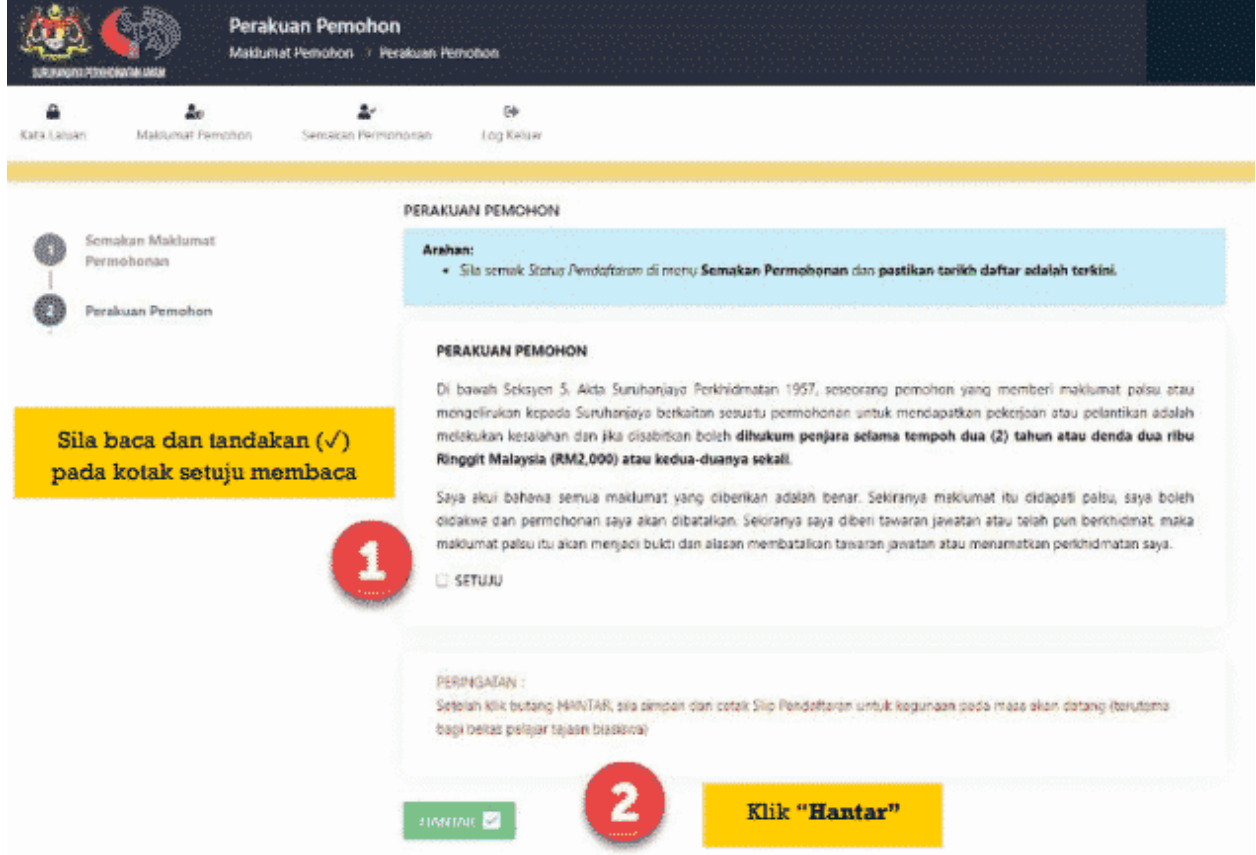

- ➢ Status Permohonan seperti paparan di bawah akan ditunjukkan bagi memaklumkan bahawa pemohon telah berjaya mendaftar.
- ➢ Pemohon boleh mencetak Slip Akuan Pendaftaran sebagai rujukan

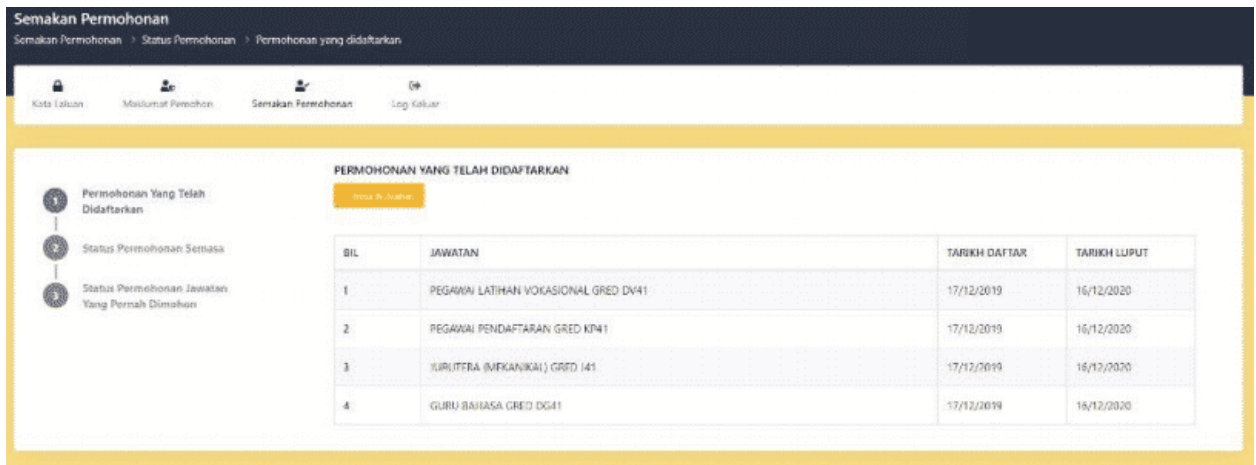